## **Recherchieren und Filtern**

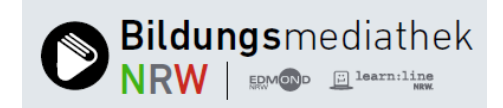

Wer Medien zu einem bestimmten Thema **-** bspw. Insekten - zusammenstellen möchte, gibt den Suchbegriff in den Suchschlitz ein und erhält **-** je nach Medienangebot - etwa folgendes Ergebnis:

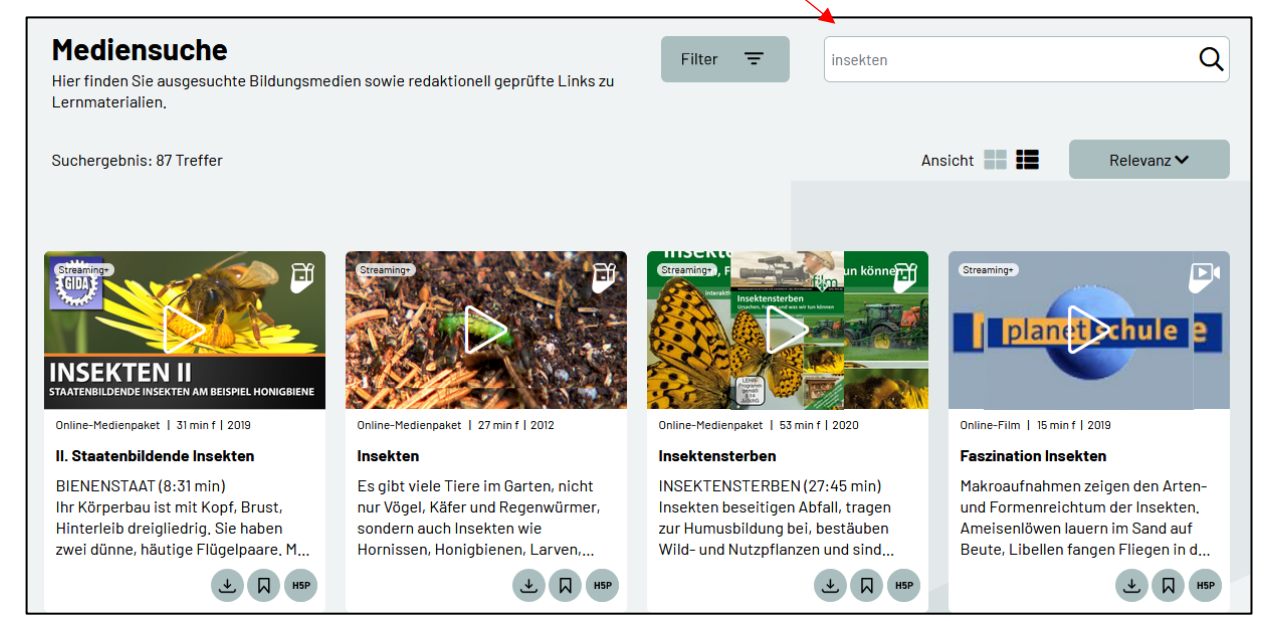

Wem die Trefferliste zu umfangreich ist, kann das Suchergebnis einschränken. Klicken Sie dazu auf den Button **Filtern** (oben links neben dem Suchschlitz).

Ein Pop-up-Menü öffnet sich. Es zeigt Ihnen die Suchkriterien, nach denen Sie die Treffermenge filtern können. Zur Wahl stehen: Medienarten, Sprachen, Fächer, Adressaten und Lizenzen.

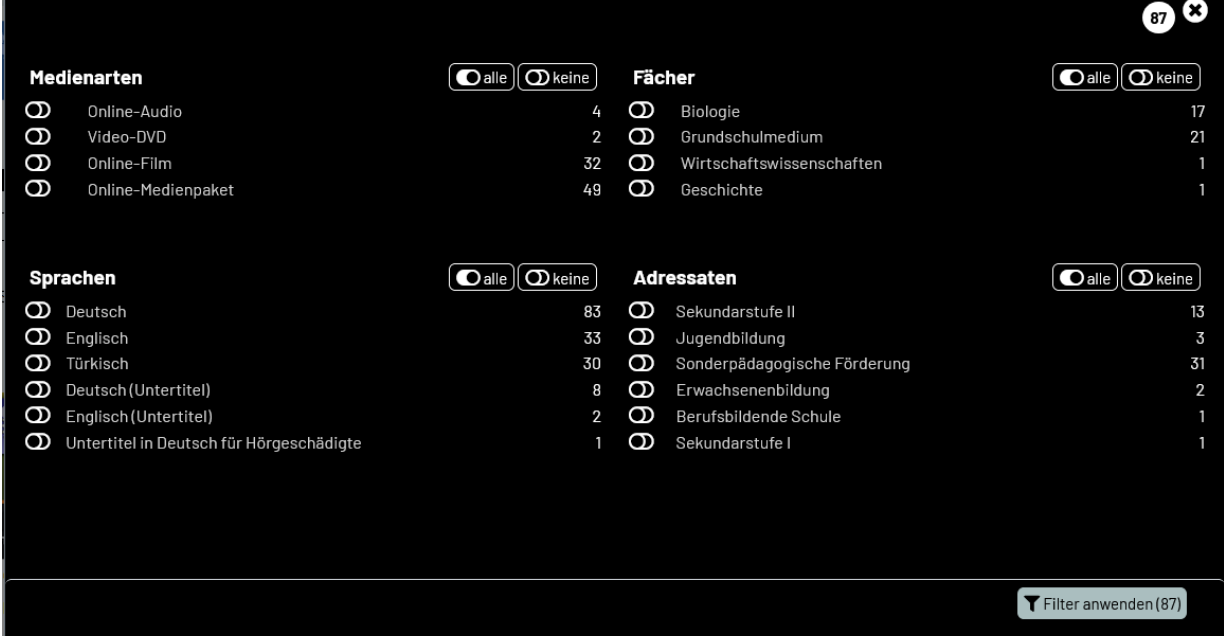

Die Filter – also Sprache, Adressaten etc. - sind immer gleich, nicht aber ihre Kategorien. Diese variieren und das ist abhängig vom Suchergebnis. So können unter Sprache – wie in diesem Beispiel - Deutsch, Englisch, Türkisch, Deutsch (Untertitel), Englisch (Untertitel) und Untertitel in Deutsch für Hörgeschädigte als Filterkategorien angegeben sein. Bei weiteren Recherchen kann auch nur Deutsch und Englisch als Filterkategorie angezeigt werden. Die Kategorien sind also nicht fest vorgegeben. Und vom Suchergebnis abhängig ist ebenso die Zahl der Suchtreffer pro Filterkategorie.

Wer nur Medien angezeigt haben möchte, die dem Fach "Biologie" zugeordnet sind, klickt unter dem Filter "Fächer" auf die Doppelringe vor "Biologie". Die Zahl der Treffer (in diesem Fall aller Biologie-Medien) erscheint oben rechts vor der Gesamtzahl des Suchergebnisses sowie im Button **Filter anwenden** (unten rechts). Gleichzeitig ändert sich die Zahl der Suchtreffer pro Filterkategorie.

Weitere Filter wie Adressaten oder Sprache können gesetzt werden. Dadurch ändert sich automatisch die Zahl der Treffer insgesamt und pro Filterkategorie. Mit einem Klick auf den Button **Filter anwenden** wird das Suchergebnis gefiltert. Angezeigt wird ein deutlich kleineres Suchergebnis.

Unterhalb des Filter-Buttons werden die aktiven Filter angezeigt. Jeder Filter kann

über das Kreuz deaktiviert werden. Mit einem Klick auf den Papierkorb lassen sich auch alle Filter löschen.

.

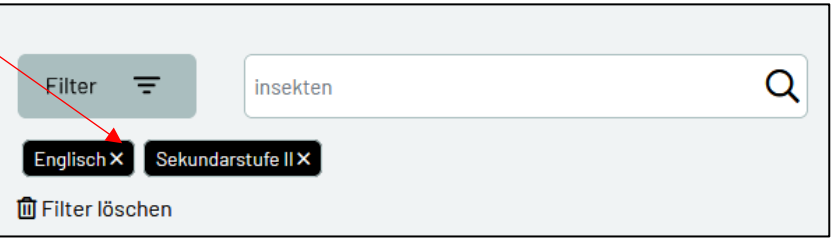